## **N-able RMM Integration Setup**

You need to provide the URL and API Token when connecting N-able RMM to MSPbots.

## Perform the following to Connect N-able RMM to MSPbots:

- 1. Secure the URL and API Token information for your N-able RMM account.
  - a. Log in to your N-able RMM Dashboard.
  - b. Click on Settings and select General Settings. blocked URL
  - c. Click API, then click the Regenerate button. If you already have an API Key generated, copy the current key.
- 2. Log in to the MSPbots app and navigate to Integrations on the menu.
- On the Integrations tab, search for N-able RMM and click it.
  Enter the URL and API Token in the corresponding fields. Refer to the User Guide for Determining the Server for API Query for the URL you can use.
- 5. Click Save And Sync.

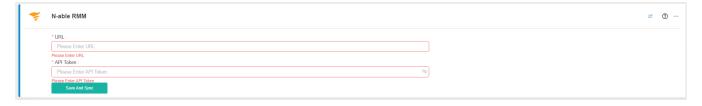